#### **SOLOEL購買システムについて**

#### サプライヤ様には、主にオンライン上での受注機能をご提供。

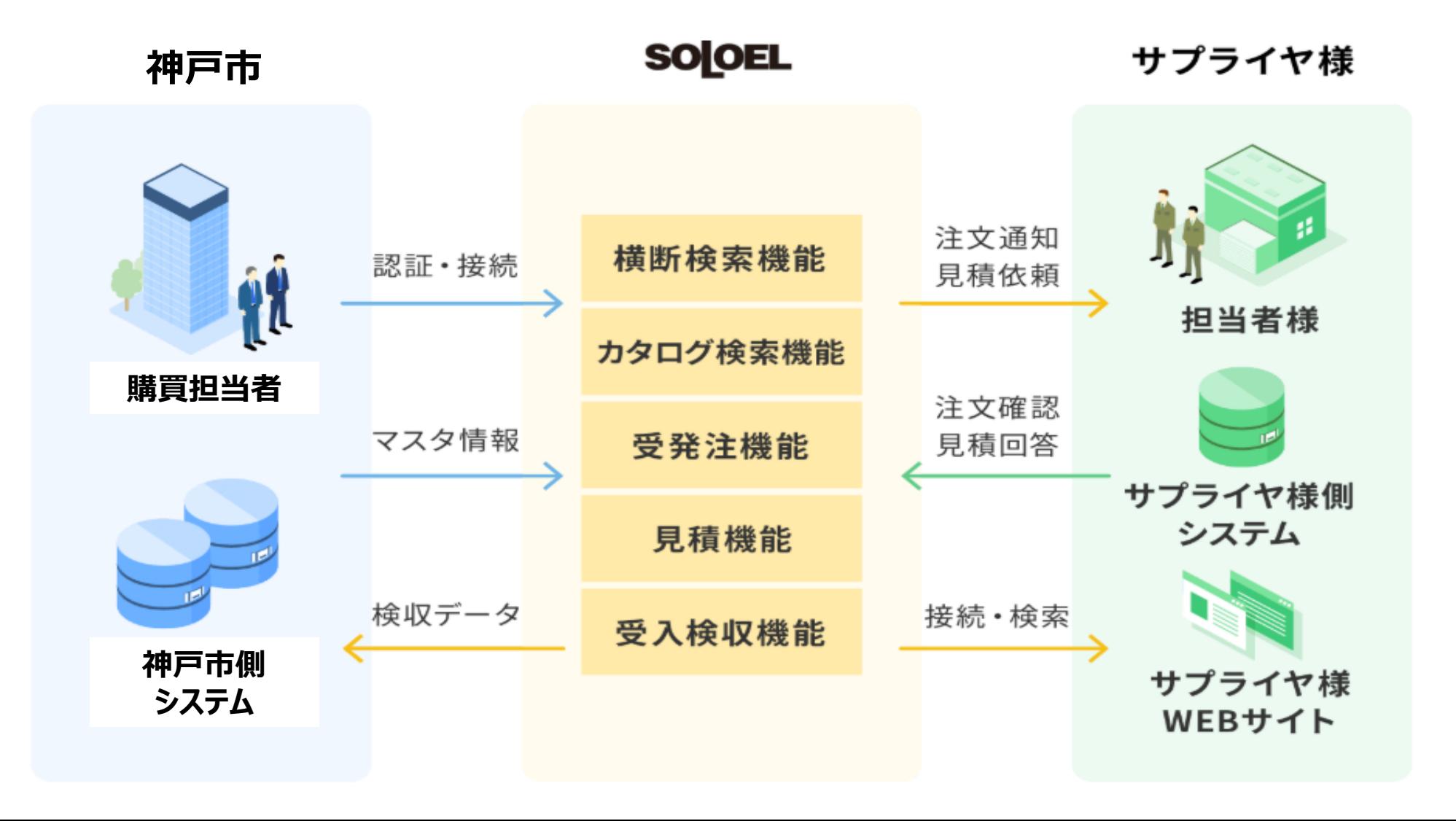

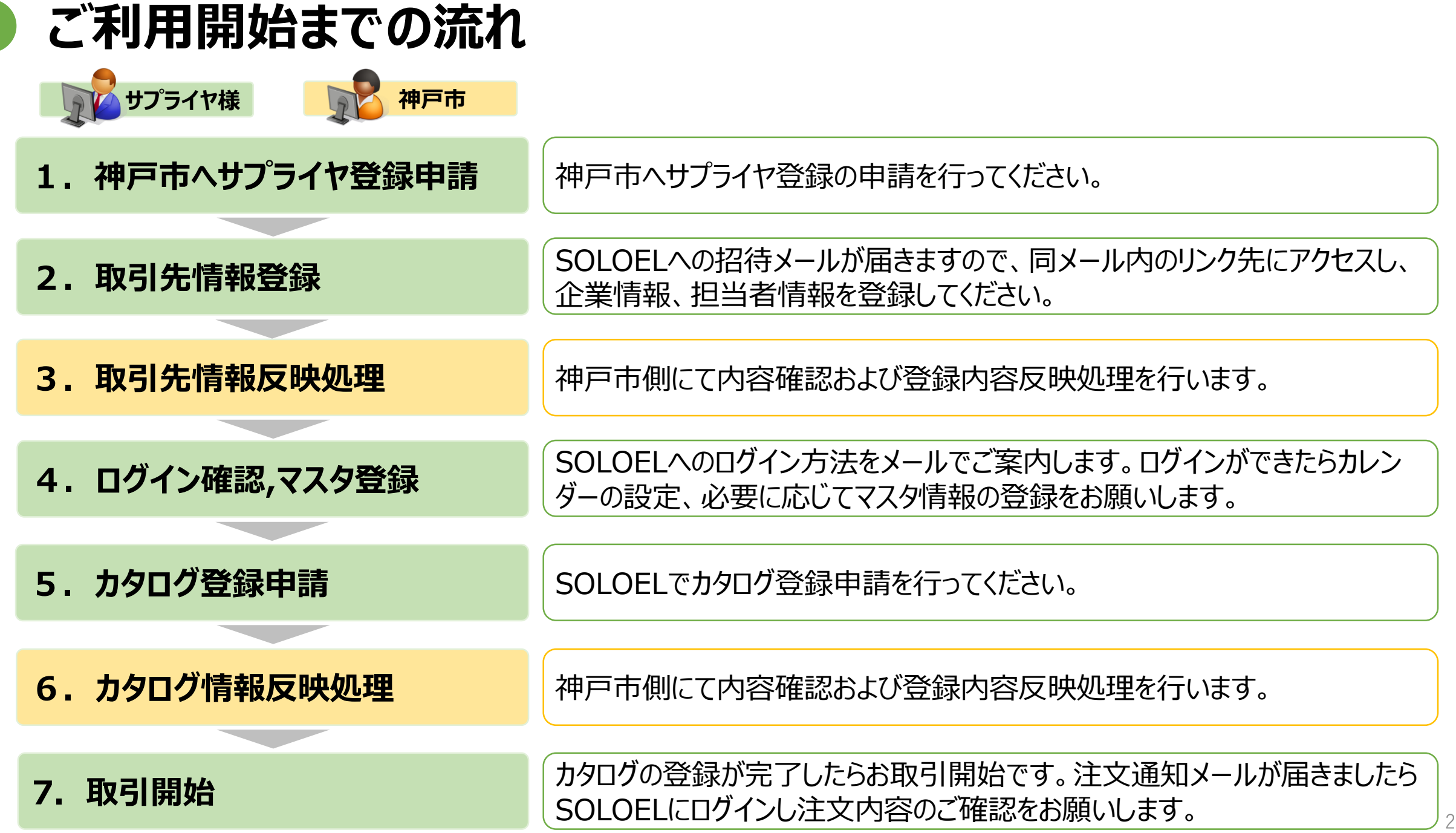

## **SOLOEL購買システムの機能概要**

#### **1.受発注機能**

取扱商品を**電子カタログとして掲載**することによる受発注業務をサポートしております。 受注した内容は専用画面で確認が可能です。

#### **2.実績データダウンロード機能**

発注実績、検収実績を**XLSX**または**CSV**形式でダウンロードすることが可能です。 神戸市への請求明細書として活用いただくことが可能です。

#### **3.マスタ管理機能**

会社情報の変更や利用者の追加、受注不可日や配送不可日などの情報を マスタ管理機能を使って登録することが可能です。

 $\bullet$ 

 $\frac{1}{\sqrt{2}}$ 

#### **電子カタログを使った取引について**

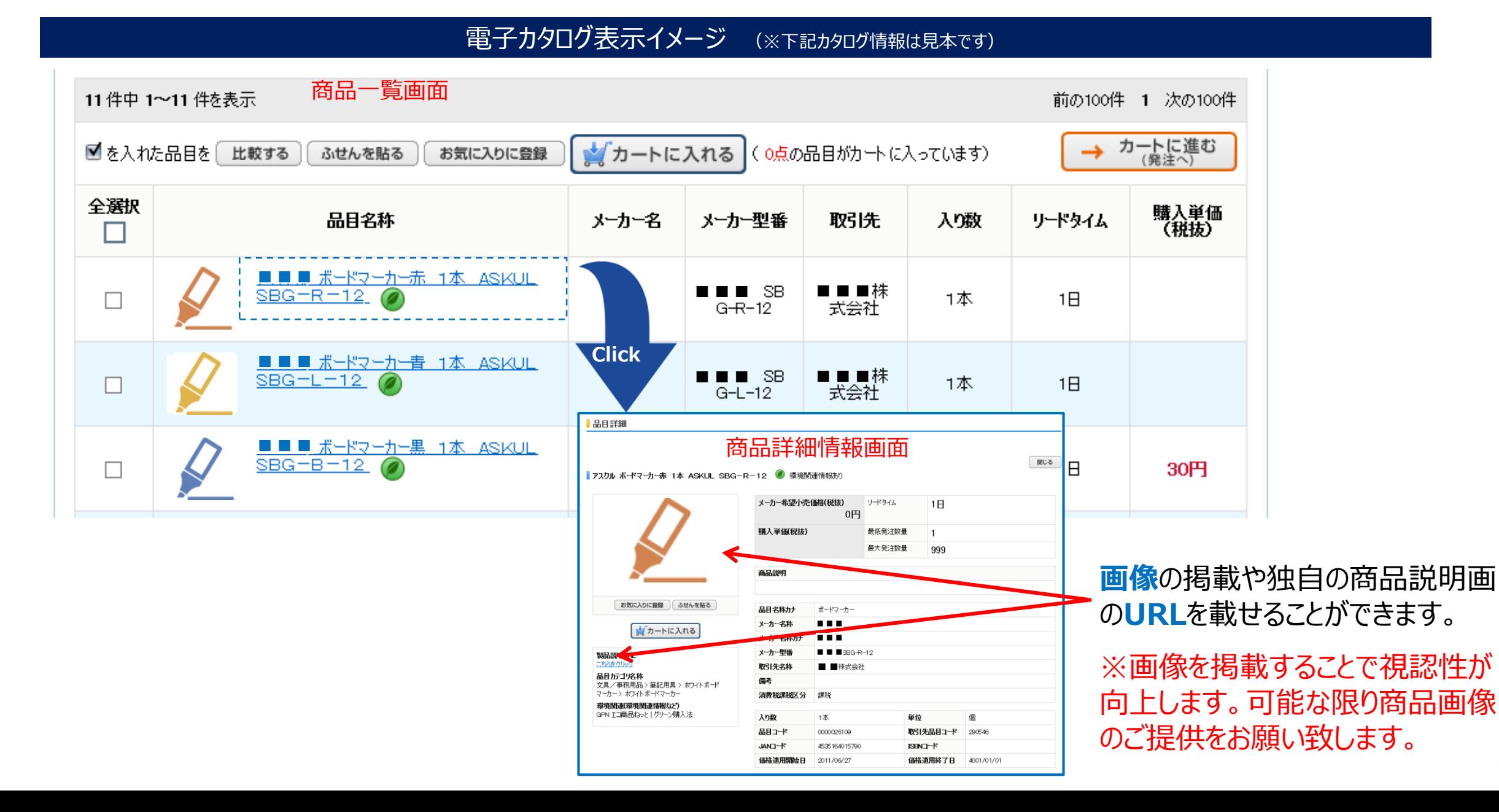

## **受発注機能の概要(1/2)**

**1.受注のご連絡**

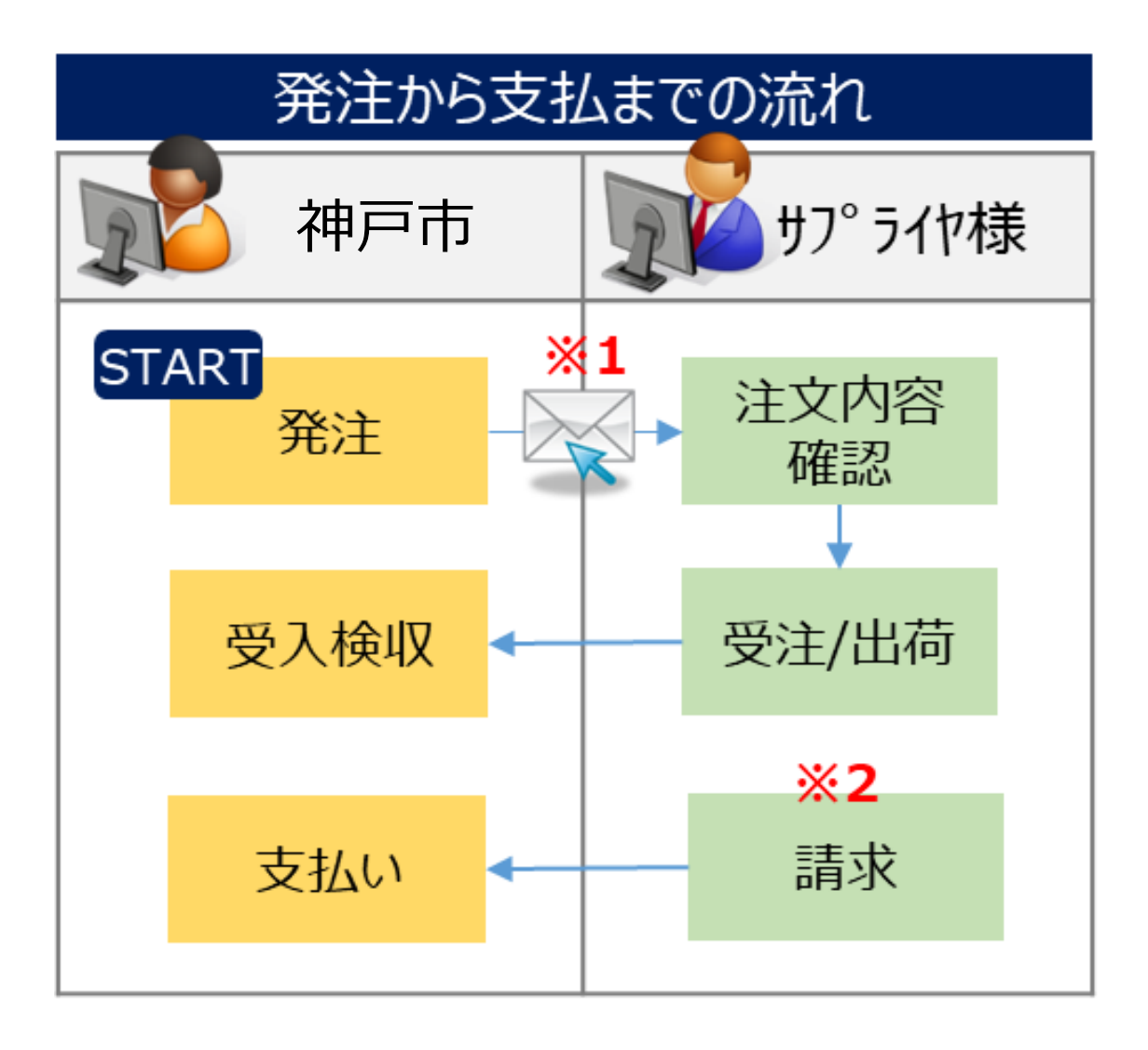

#### **※1** 発注と同時に注文通知メールがサプライヤ 様ご指定のアドレス宛に送信されます。 メールを受信したらSOLOELにログインし注 文内容を確認してください。

**※2** 請求/支払の運用は別資料にてご確認くだ さい。

#### **受発注機能の概要(2/2)**

# **2.SOLOEL購買システムで注文内容を確認**

#### SOLOEL購買システムにログインすると、注文毎に発注者情報、納品先住所、納入希望日、 発注者からのコメントなどが確認できます。

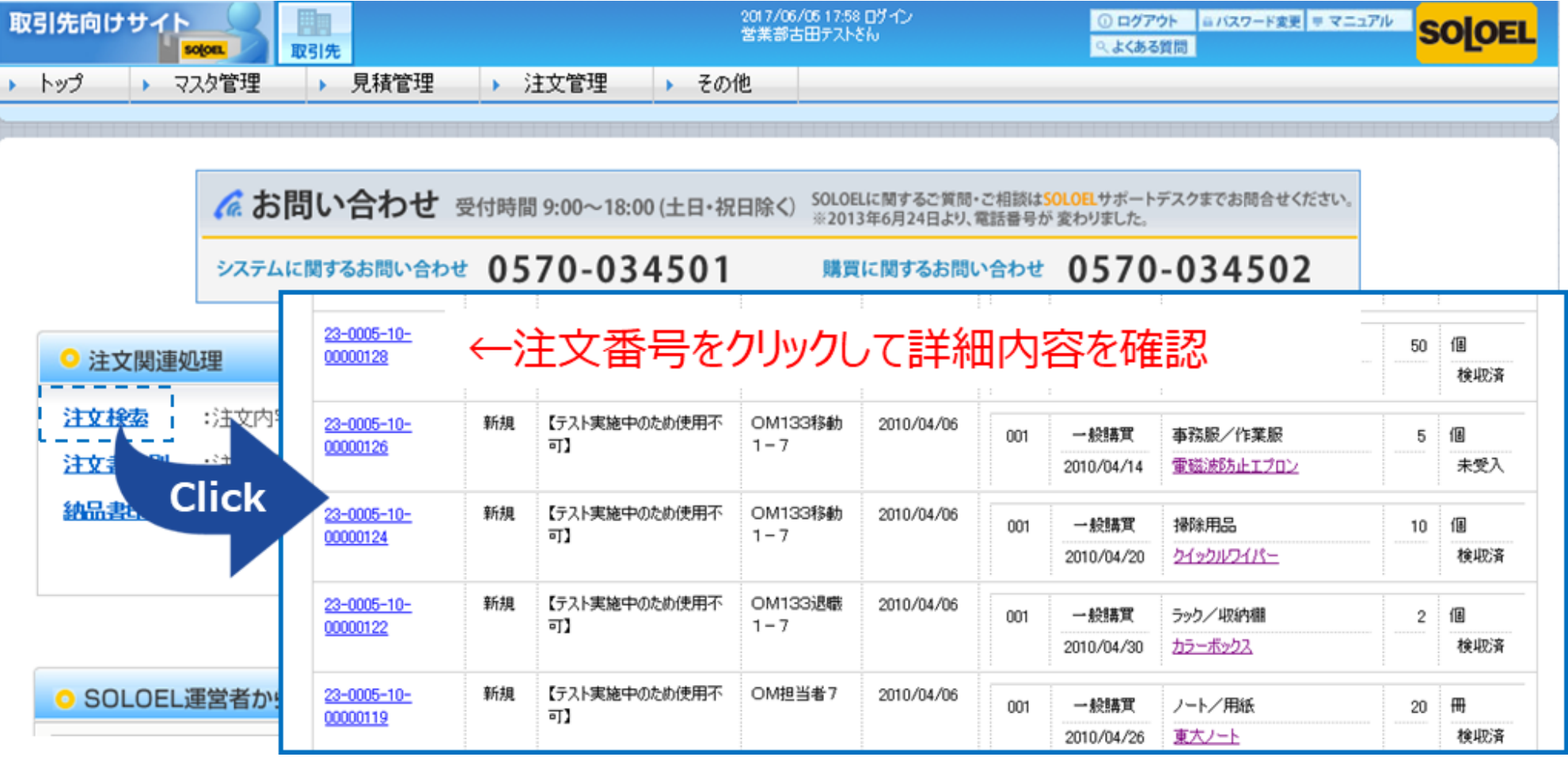

## **実績ダウンロード機能について(1/2)**

### **分析用レポートの種類とデータの内容**

神戸市側の発注状況や検収状況を分析用レポートとして出力することが可能です。 (出力形式はエクセルまたはcsv形式が選択可能です)

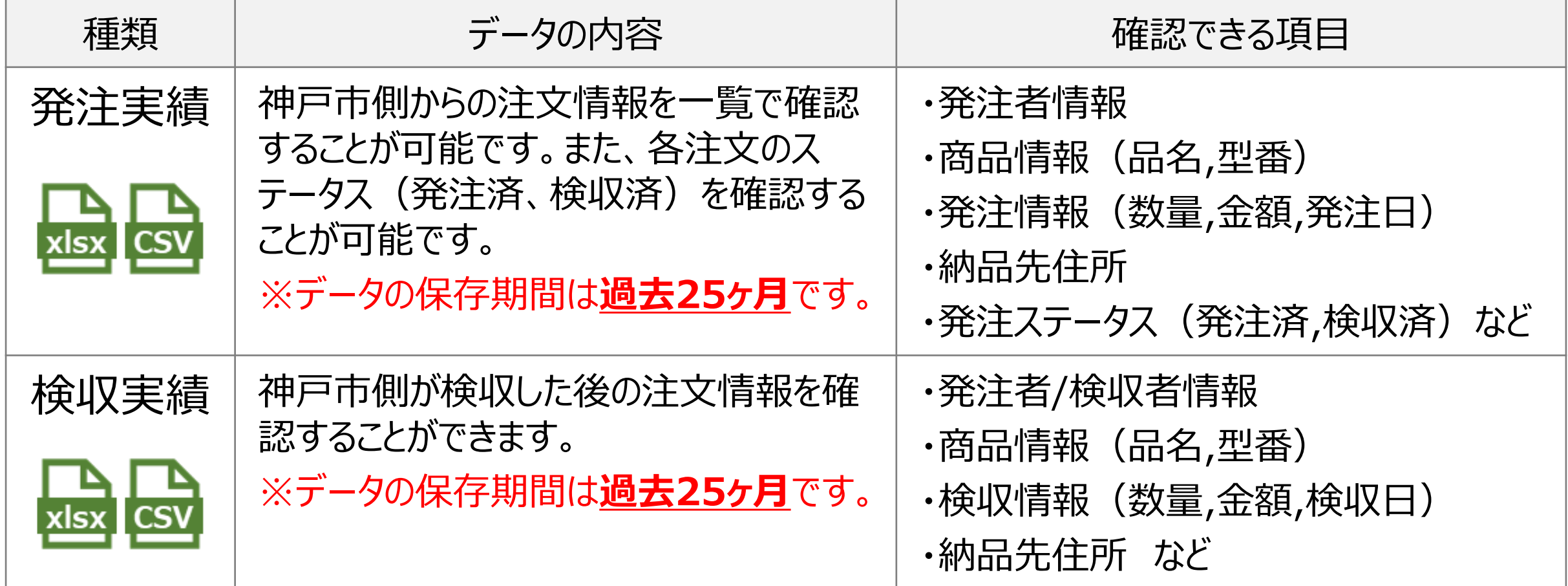

#### **実績ダウンロード機能について(2/2)**

#### 分析用レポート出力画面イメージ

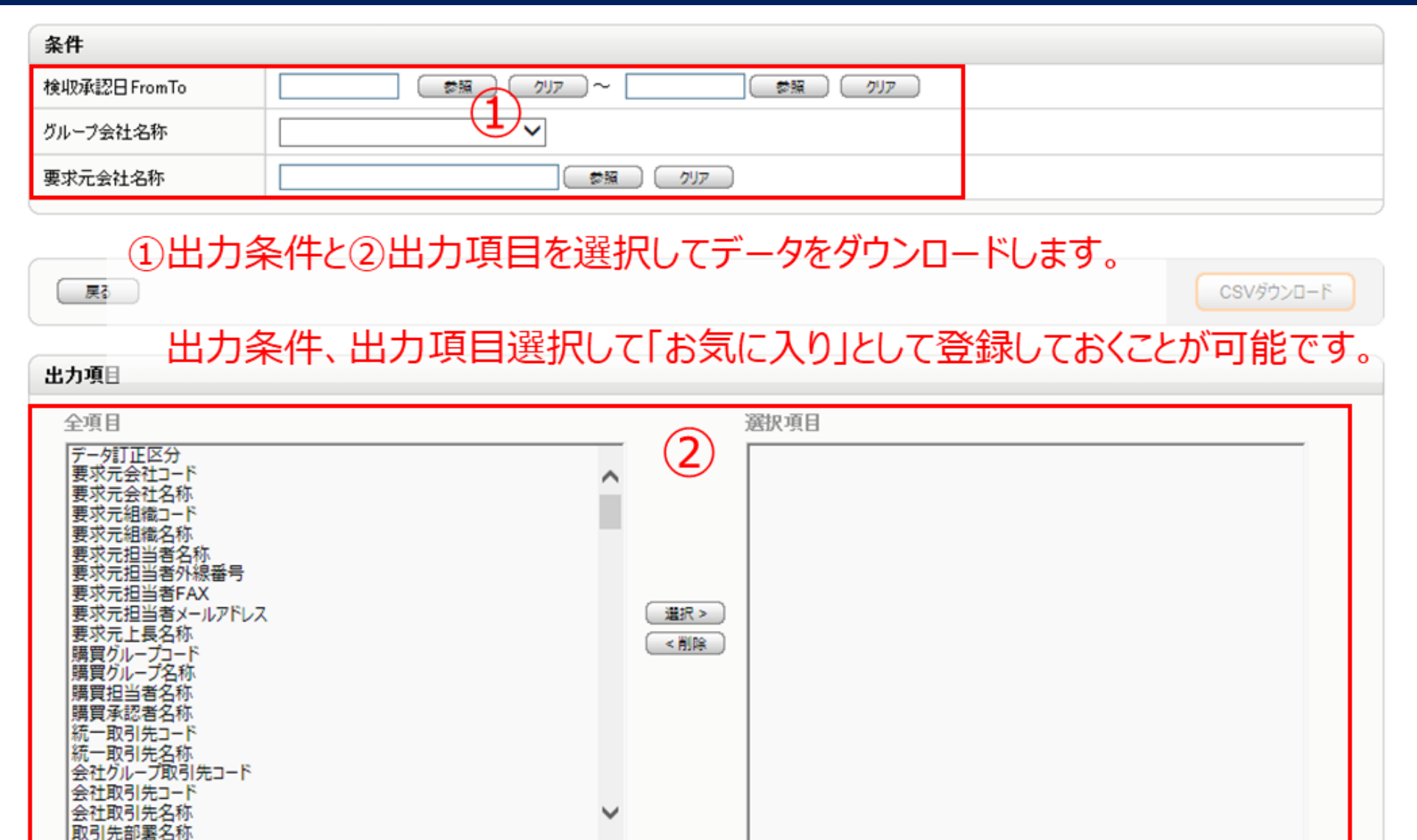

一覧画面

#### $Q$

### **マスタ管理機能について**

#### **●会社情報の変更**

会社住所や発注連絡先のメールアドレスなど、基本情報の変更はマスタ管理機能から 実施していただくことが可能。

#### **●ご利用ユーザの追加**

ご利用開始時点では代表者1名を登録。担当者の追加や変更が生じた際は、 サプライヤ様にて登録可能(役割に応じた権限を設定することも可能)。

#### ●カレンダーの登録

受注/配送不可日など、貴社の稼動状況を登録することが可能。 ※本設定情報は、納期の計算に使用されます(12~14ページ参照)。

### **●カタログ掲載状況の確認**

神戸市側に公開中の貴社のカタログを閲覧することが可能。 ※カタログの追加/更新/削除を行なう場合は、カタログ申請を行っていただく必要があります。

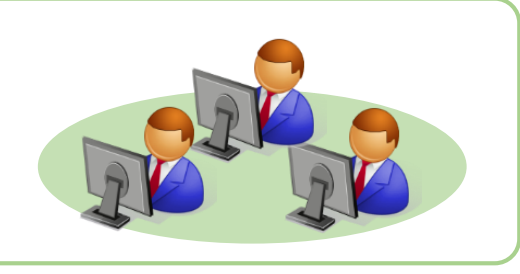

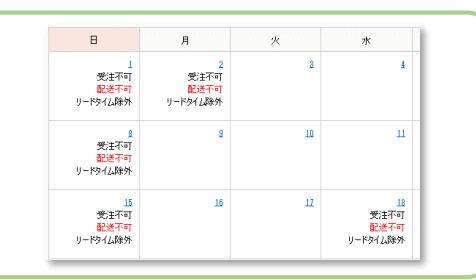

カタログ1

1. インタン

**ARNEWAN**<br>スルフBSRS ソープ用化/ビカー

カタログ4

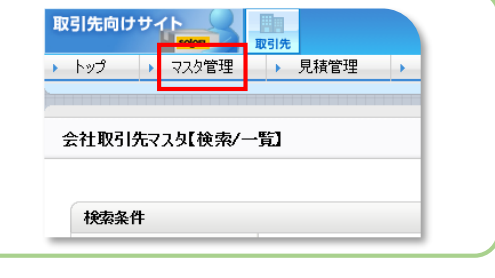

# **運用ルール(変更,キャンセルについて)(1/2)**

## **1.サプライヤ様起因の変更・キャンセルについて**

#### **!発注所属へ必ずご連絡をお願いします。**

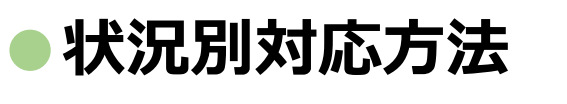

**・納入予定日に間に合わない場合(納期遅延)** ①発注者へ納期遅延のご連絡。 ②発注者の承諾を得た後、サプライヤ様がSOLOELで納期を変更。

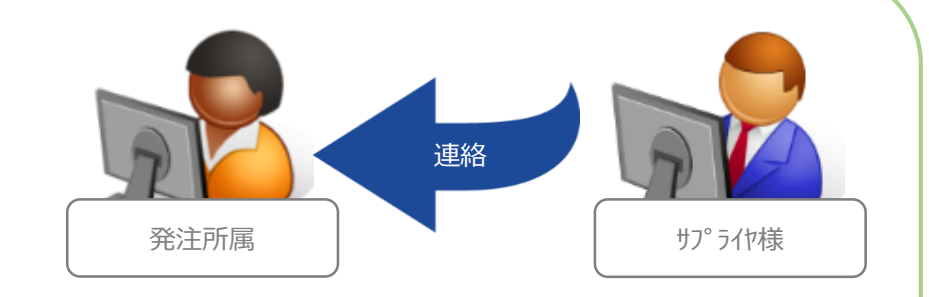

- **・納入予定日までに注文数量を全て納品できない場合(一部キャンセル)** ①発注者へ納入可能数量のご連絡。
- ②発注者がSOLOELで数量を変更。

**・納入予定日までに欠品・廃盤等で出荷ができない場合(注文キャンセル)**

①発注者へキャンセルのご連絡。

②発注者がSOLOELでキャンセル処理を実施。

(該当のカタログ情報を削除する場合、サプライヤ様にてカタログ削除申請を実施)

# **運用ルール(変更,キャンセルについて)(2/2)**

#### **2.神戸市側起因の変更・キャンセルについて**

**!発注所属よりご連絡をいたします。**

①発注所属からサプライヤ様へ連絡。 ②サプライヤ様の承諾を得た後、発注者がSOLOELで 変更/キャンセル処理を実施。

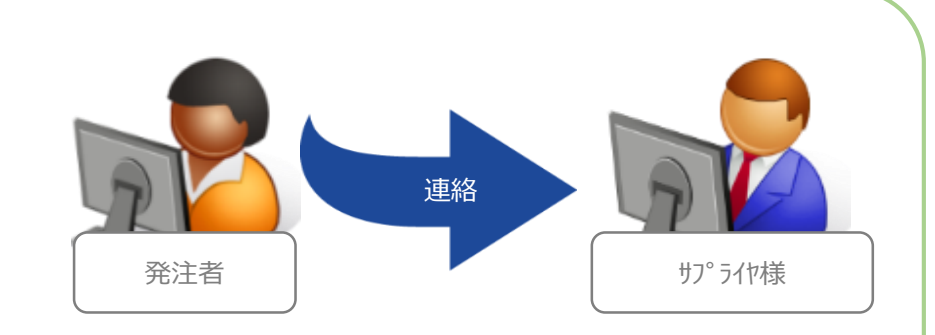

※キャンセルに伴い手数料や送料が発生する場合は、お支払い方法等について 発生の都度、発注所属との確認をお願いします。

## **補足(カレンダーの登録について)(1/3)**

参考情報 カレンダー機能とは?

√ カレンダーとはユーザ側に提示する納期日付の計算のために使用するカレンダーです。

√ 特定の日付のみを選択して「受注可否区分」『配送可否区分』『リードタイム計算区分』の設定をすることが可能です。

|受注可否区分: 受注可能な日にするのか、もしくは受注不可能な日にするのかを区別します。

■■受注不可能な日に発注が行われた場合には、次の受注可能な日からリードタイムが計算されます。

配送可能な日にするのか、もしくは配送不可能な日にするのかを区別します。 配送可否区分

**|配送不可能に設定された日はユーザ側で納入希望日として設定出来なくなります。** 

リードタイム計算区分: リードタイムの計算に含める日にするのか、もしくは含めない日にするのかを区別します。

(※リードタイムとは、商品の納入日数です)

### **補足(カレンダーの登録について)(2/3)**

### **最短納期の計算例**

例1)土日に「受注不可」「配送不可」を設定した場合(リードタイムが「2日」の場合)

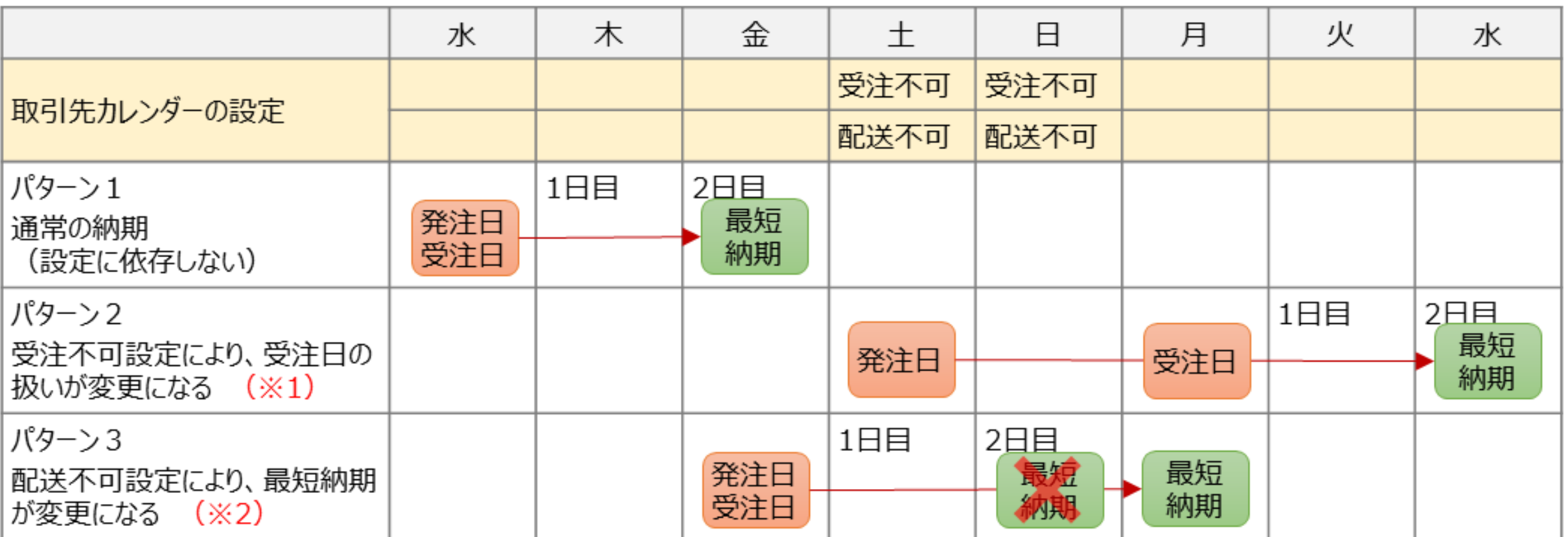

(※1)あくまでも納期の算出のみに受注不可設定が使用されるだけで、発注メールは発注時点(この場合では土曜日)に送信されます。 (※2)算出された最短納期以降でも「配送不可」に設定された日付は、発注時に納入希望日として設定できなくなります。

### **補足(カレンダーの登録について)(3/3)**

#### **最短納期の計算例**

例2)土日に「受注不可」「配送不可」「リードタイム除外」を設定した場合(リードタイムが「2日」の場合)

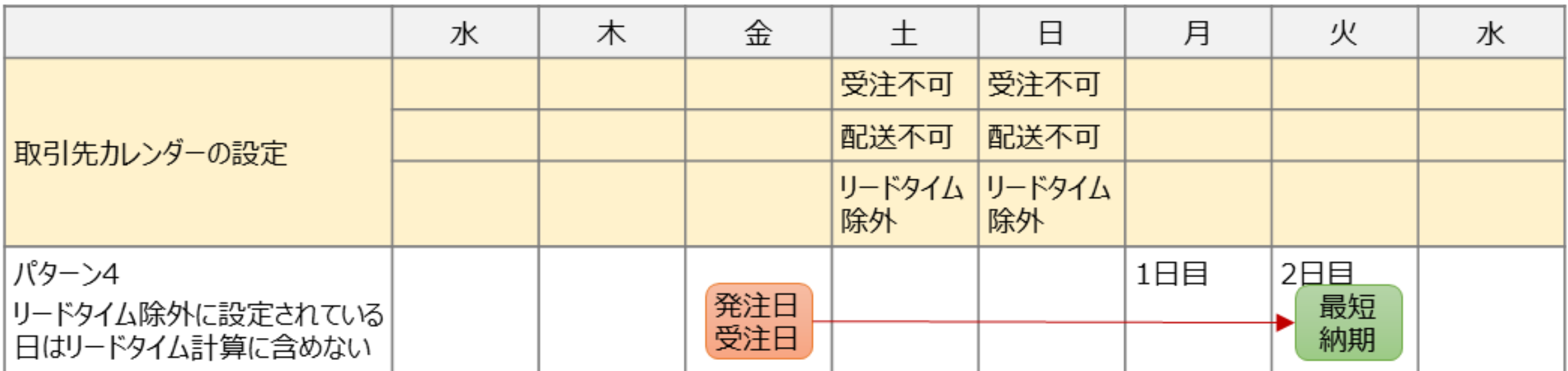

リードタイム除外の設定は、サプライヤ様のリードタイム計算方法の考え方により設定すべきかどうかが異なりますので、内容をご確認の上、必要に 応じて設定をお願いします。

# **年度末(3月)の運用について 発注停止期間について**

SOLOEL購買システムで発注を制御します。(発注はできませんが検収操作は可能です) 発注停止期間については、神戸市よりサプライヤ様へ事前にアナウンスいたします。

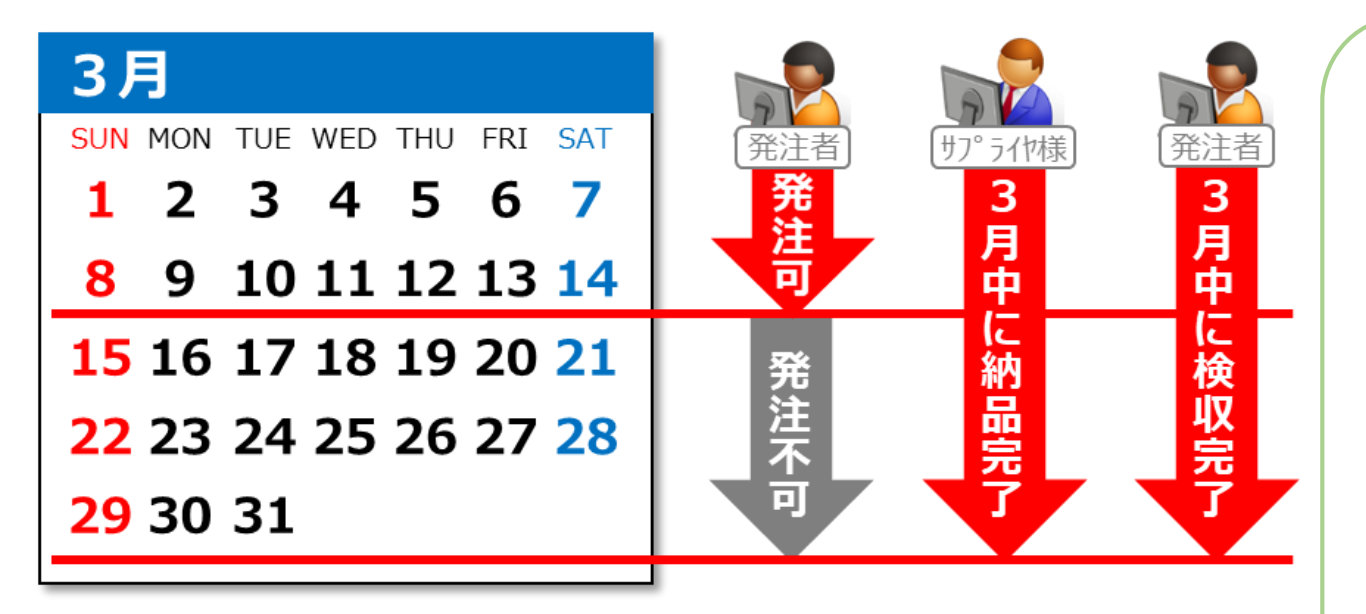

#### **●サプライヤ様へのお願い**

- **・**3月までの注文について、必ず3月末日 までの納品完了をお願いします。
- ・納期が4月以降の注文について、納期の 短縮または注文キャンセルのご対応を お願いします。

**ご理解とご協力のほど何卒よろしく お願い申し上げます。**

# **請求・支払の運用について(1/3)**

## **1.請求・支払のサイクル**

SOLOELで発注した物品については、SOLOELの**検収実績**を元にご請求をお願い致します。

#### **N月** SUN MON TUE WED THU FRI SAT  $3456$ 8 9 10 11 12 13 14 15 16 17 18 19 20 21 22 23 24 25 26 27 28 **29** 30 31

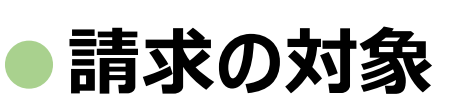

対象月の1日~月末までに神戸市のユーザによって検収処理された注文が請求対象。 対象期間の検収実績データをSOLOELからダウンロードし、納品明細書兼請求書を作成。

#### $N+1$ 月  $1 \t2 \t3 \t4$  $9(10)11$ 12 13 14 15 16 17 18 19 20 21 22 23 24 25 26 27 28 29 30  $N+2F$ **SUN MON** 30日  $1<sub>2</sub>$

17 18 19 20 21 22 23  $\frac{24}{31}$  25 26 27 28 29 30

#### **●納品明細書兼請求書送付期日**

請求対象月の翌月**10日を目処**に納品明細書兼請求書を神戸市まで提出。 ※データでの提出も可能です。(送付先: [buppin@iaac.city.kobe.jp](mailto:buppin@iaac.city.kobe.jp))

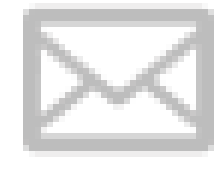

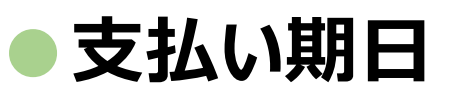

納品明細書兼請求書受領日から**30日以内**に指定口座へお振込。

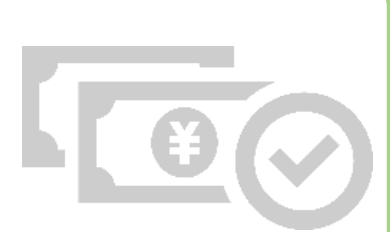

## **請求・支払の運用について(2/3)**

#### **2.請求時に必要な帳票について**

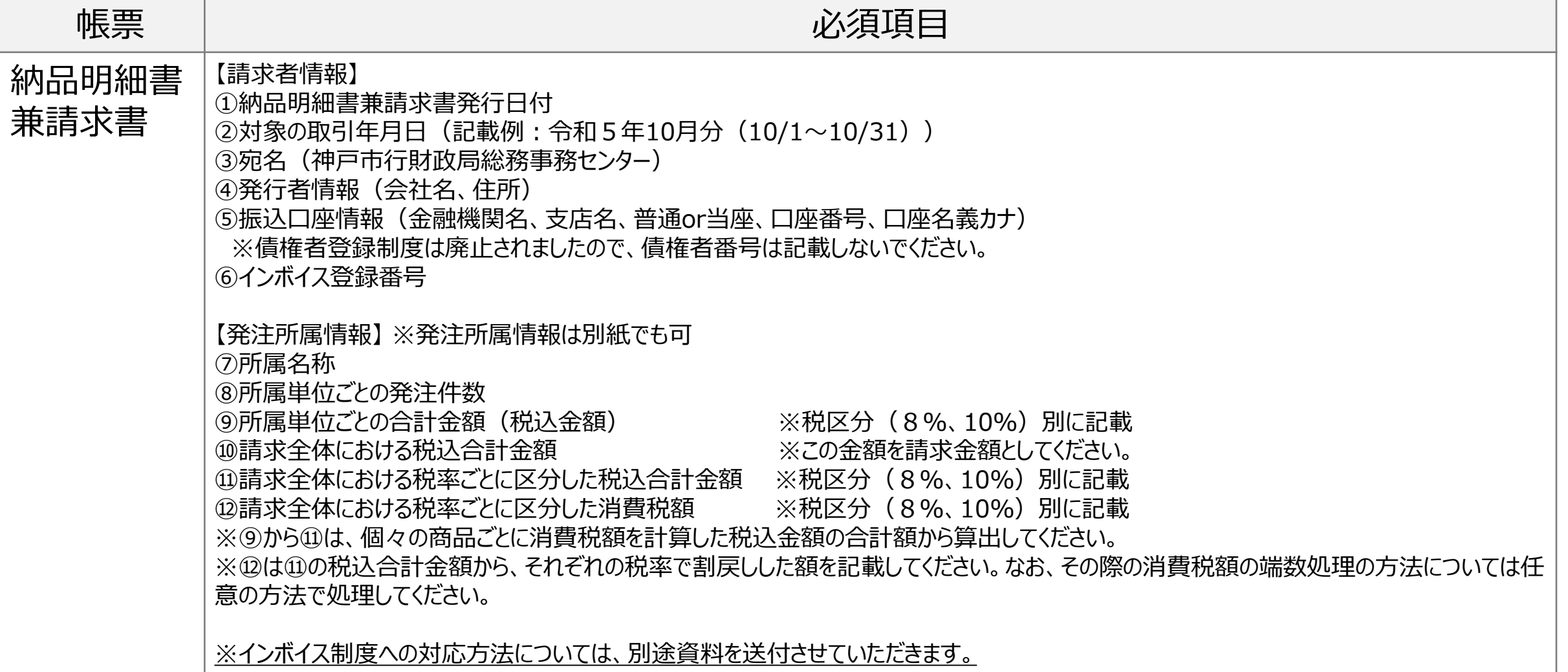

# **請求・支払の運用について(3/3)**

## **3.帳票サンプル**

\*\* 1019sh#半年#P#101DD

#### 必要項目を満たしていれば書式は問いません(※押印は不要です)。

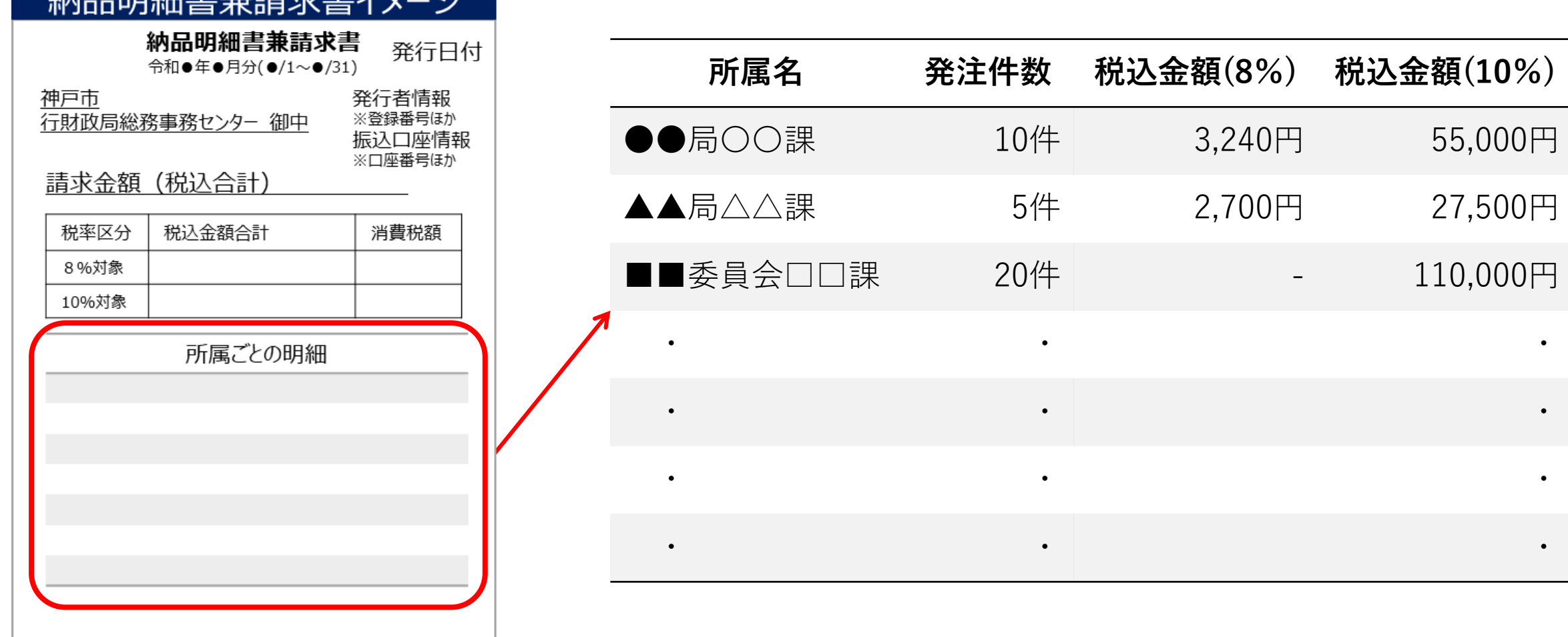

# **【参考】備品区分の変更について(令和3年4月~)**

※備品はSOLOELでの取り扱い対象外です。

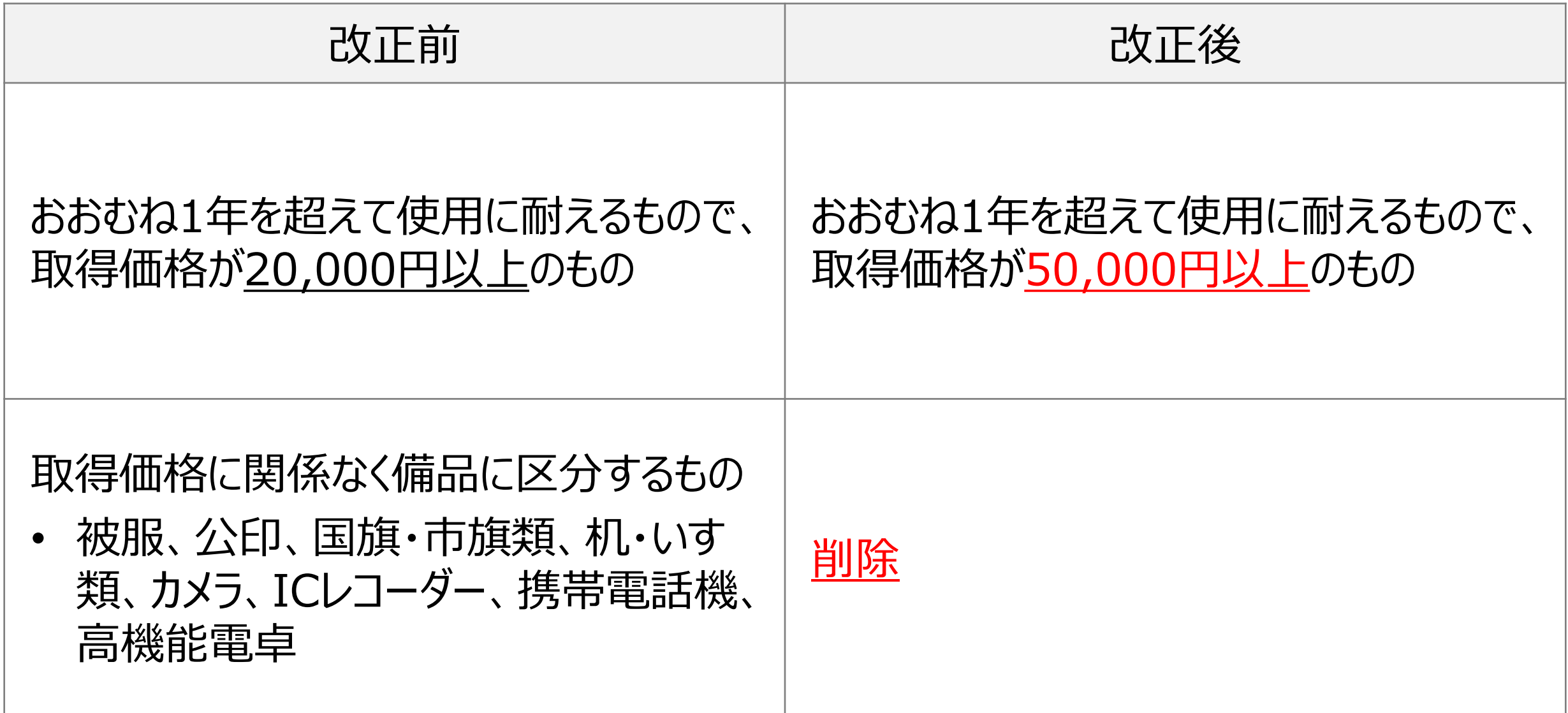

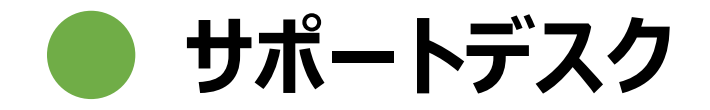

#### SOLOEL購買システムをご利用頂く際に、システムの操作方法などについてお問合せ頂く場合 は、SOLOELサポートデスクまでご連絡ください。

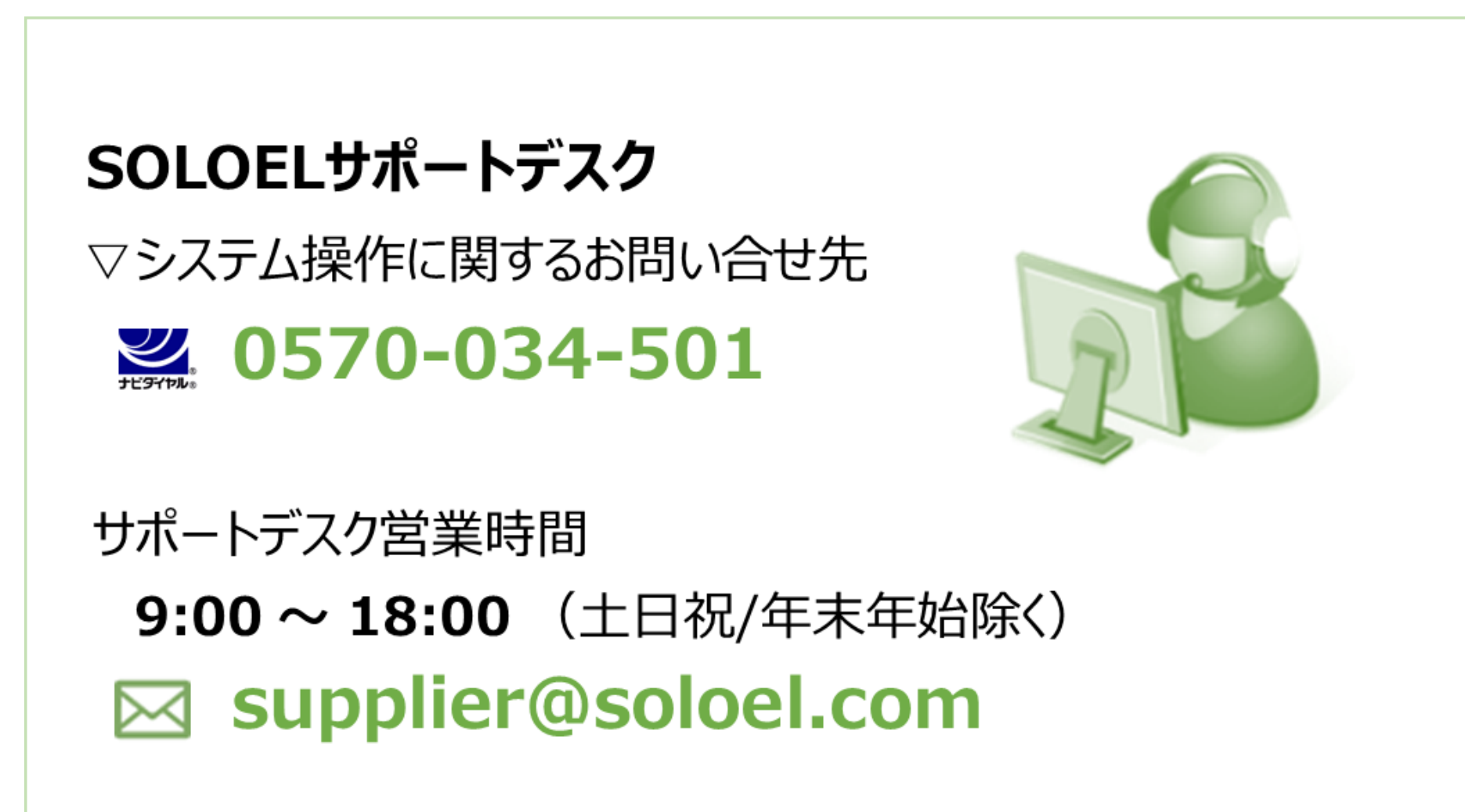